## **Dbox2 Switch Ein Plugin für den TV-Browser**

## **1. Konfiguration:**

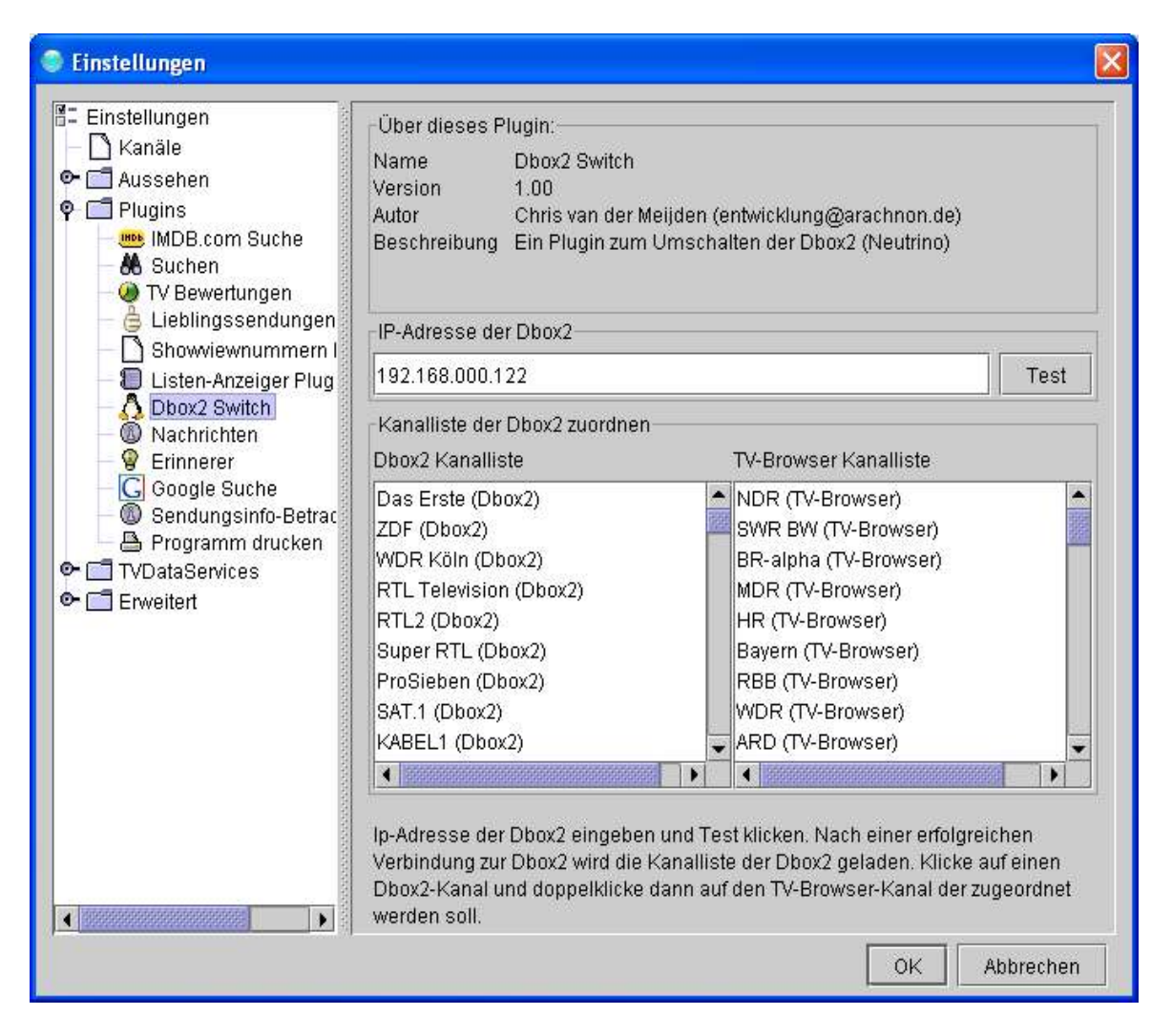

Nach Eingabe der IP-Adresse und anschließendem Klick auf "Test" prüft das Programm, ob die Dbox2 erreichbar ist. Ist der Test erfolgreich, wird die Kanalliste der Dbox2 geladen. Der Benutzer kann dann die TV-Browser-Kanäle den Dbox2-Kanälen zuordnen. Sollte die Kanal-Liste schon existieren, bekommt der User einen Warnhinweis.

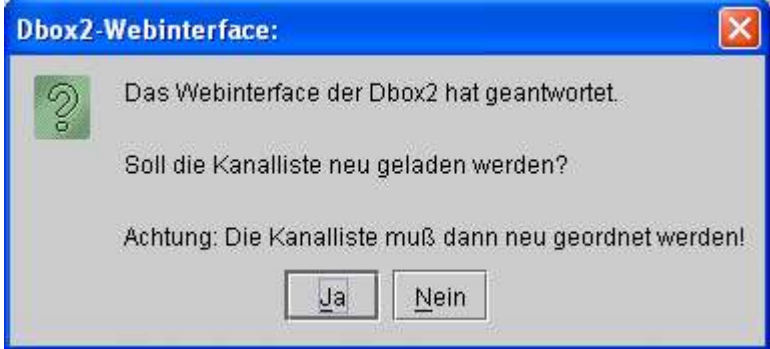

Sollte die Dbox2 nicht erreichbar sein, kommt eine Fehlermeldung:

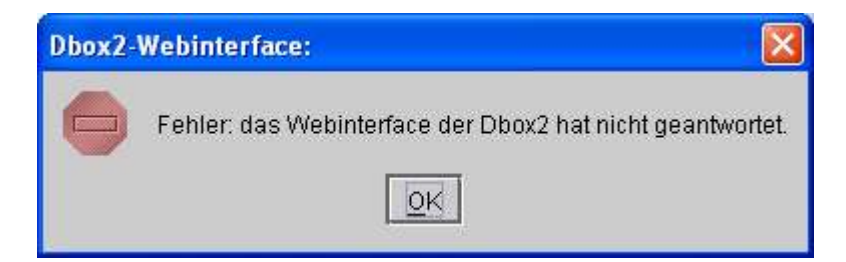

ToDo:

- Die Zuordnung kann noch nicht gezielt aufgehoben werden.
- Die zugeordneten TV-Browser-Kanäle verbleiben in der Liste.
- TV-Browser-Kanäle sind ungeordnet und werden nicht automatisch aktualisiert.
- "Abbrechen" bewirkt kein Zurücksetzen der Änderungen.

## **2. Anwendung**

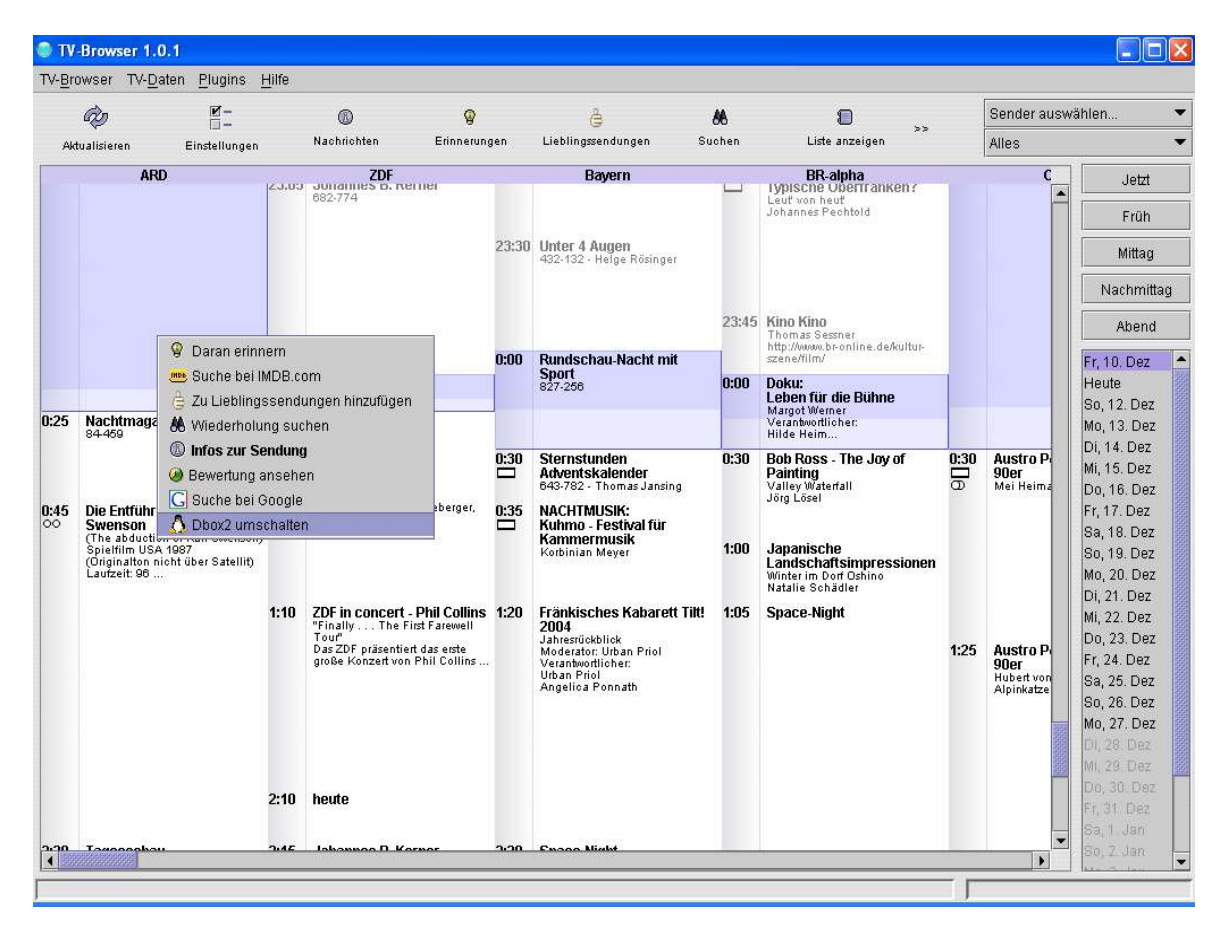

Bei einem Rechtsklick auf ein Programm, erscheint "Dbox2 umschalten". Linksklick auf diesem Link bewirkt, dass die Dbox2 umschaltet auf das gewählte Programm. Sollte noch keine Zuordnung zu diesem Programm erfolgt sein, so wird der User darüber informiert.

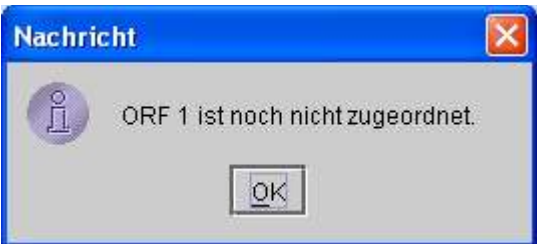

Sollte die Kommunikation mit der Dbox2 fehlschlagen so erfolgt eine Fehlermeldung:

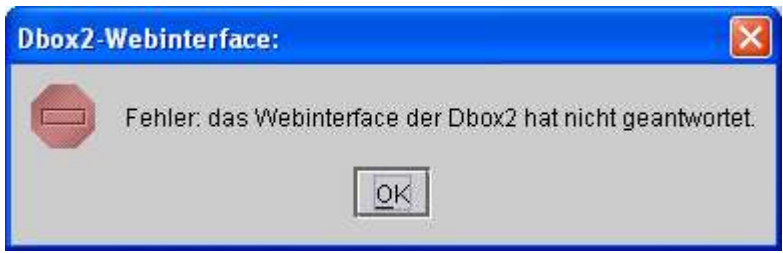

München 13.12.2004

Chris van der Meijden entwicklung@arachnon.de